# blueprism®

Hub 3.0 Release Notes

Document Revision: 1.0

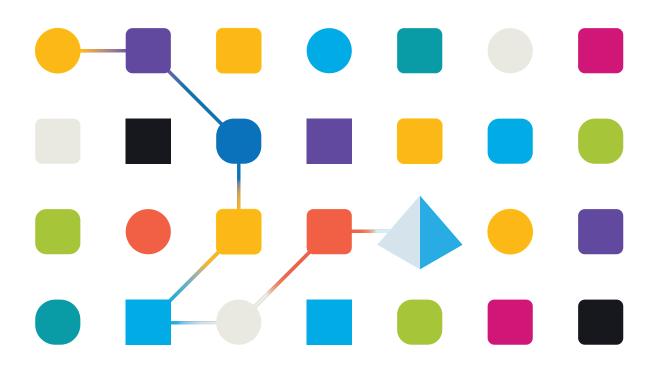

## **Trademarks and copyrights**

The information contained in this guide is the proprietary and confidential information of Blue Prism Cloud Limited and/or its affiliates and should not be disclosed to a third-party without the written consent of an authorized Blue Prism representative. No part of this document may be reproduced or transmitted in any form or by any means, electronic or mechanical, including photocopying without the written permission of Blue Prism Cloud Limited or its affiliates.

© 2021 Blue Prism Cloud Limited. "Blue Prism", the "Blue Prism" logo and Prism device are either trademarks or registered trademarks of Blue Prism Limited and its affiliates. All Rights Reserved.

All other trademarks are hereby acknowledged and are used to the benefit of their respective owners.

Blue Prism Cloud Limited and its affiliates are not responsible for the content of external websites referenced by this help system.

Blue Prism Cloud Limited, 2 Cinnamon Park, Crab Lane, Warrington, WA2 0XP, United Kingdom. Registered in England: Reg. No. 8534024. Tel: +44 870 879 3000. Web: www.blueprism.com

# blueprism

# Contents

| Trademarks and copyrights | 2 |
|---------------------------|---|
| Hub 3.0 – February 2020   | 4 |
| Important notices         | 4 |
| Release notes             | 4 |

# blueprism

## Hub 3.0 – February 2020

This release note is for the 3.0 release of Blue Prism Cloud Hub (Hub) delivered in a standalone configuration.

#### Important notices

Ensure you have reviewed the upgrade notices for this release.

### Release notes

#### **Enhancements**

The following new features and enhancements are introduced in this version of [product].

| Area                                      | Description of change                                                                                                    |
|-------------------------------------------|----------------------------------------------------------------------------------------------------|
| IMS                                       | Implemented new Identity Management Server (IMS).                                                                                                  |
|                                           | New IMS 'Login' screen + new flow.                                                                                                    |
|                                           | New IMS 'Forget password' screen + new flow.                                                                                                    |
|                                           | New IMS Interact registration screen + new flow.                                                                                                   |
|                                           | New session control mechanism.                                                                                                    |
| SMTP                                      | New encryption control.                                                                                                    |
|                                           | New SMTP authentication control.                                                                                                    |
|                                           | You can now test your email configuration by sending a test email to email of the user you're logged in as.                                        |
| Database                                  | IADA URL included in 'Database' settings modal.                                                                                                    |
| User, Roles and<br>Registration Approvals | User Settings have been changed to 'Users, Roles and Registration Approvals' on the 'Settings' toggle to accommodate Interact registrations.       |
|                                           | Registration approval number is included within settings toggle, this will let the administrator know how many Interact users need to be reviewed. |
|                                           | 'User, Roles and Registration Approvals' option will be highlighted in red if the administrator has to review registered Interact users.           |
|                                           | Setup status column within the user table has been added to assist administrators in understanding if a user has been setup correctly.             |
|                                           | New Interact registration table and tab.                                                                                                    |
|                                           | New Interact registration approval/deny workflow.                                                                                                  |
| Customization                             | You can customize the look of IMS (including Login, Forget Password and Interact Registration pages).                                              |
|                                           | You can customize the look of Interact.                                                                                                    |
| Audit                                     | Audit option included within the Settings toggle.                                                                                                  |
|                                           | New Audit table.                                                                                                    |

| Area      | Description of change                                                                                                    |
|-----------|----------------------------------------------------------------------------------------------------|
|           | The following categories will be tracked for audit reasons - User<br>Management, SMTP Management, Role Management, Live Access,<br>Authentication Settings, Digital Workers. |
| .NET Core | Migrated Hub to .NET Core 2.2.                                                                                                    |
| Core      | IMS and Hub supports the following languages English, French German, Japanese, Russian, Spanish, Portuguese (Brazilian) and Chinese.                                         |

#### Fixes and minor improvements

The following fixes and minor improvements are introduced with this version of [product].

| Area                                      | Description of change                                                                                                    |
|-------------------------------------------|----------------------------------------------------------------------------------------------------|
| SMTP                                      | Improved 'Email' settings modal                                                                                                    |
| Database                                  | Improved 'Add New' database modal                                                                                                    |
| LDAP                                      | Authentication settings option included within the 'Settings' toggle                                                                            |
|                                           | New 'Authentication' settings table                                                                                                    |
|                                           | Improved 'LDAP' configuration page                                                                                                    |
|                                           | You can test to see if 'LDAP' has been implemented correctly                                                                                    |
|                                           | New flow to import users from LDAP                                                                                                    |
| User, Roles and<br>Registration Approvals | User Settings have been changed to 'Users, Roles and Registration Approvals' on the 'Settings' toggle to accommodate Interact registrations     |
|                                           | Adding 'New user' modal to include Hub/Interact, Privileges/Roles, language and themes                                                          |
|                                           | New 'Edit user' modal to include Hub/Interact, Privileges/Roles and theme                                                                       |
|                                           | New 'Roles' table and tab                                                                                                    |
|                                           | 'Create Role' modal redesign, you now have the option to create a Hub or<br>Interact role                                                       |
|                                           | New 'Edit role' modal                                                                                                    |
|                                           | You can now re-use the same email address as a user who has retired                                                                             |
| My Profile                                | A new profile page that includes the users Username, First Name, Last<br>Name, Email Address, Language, Avatar and the ability to edit Password |
| Core                                      | Footer inline image no longer get cut off                                                                                                    |